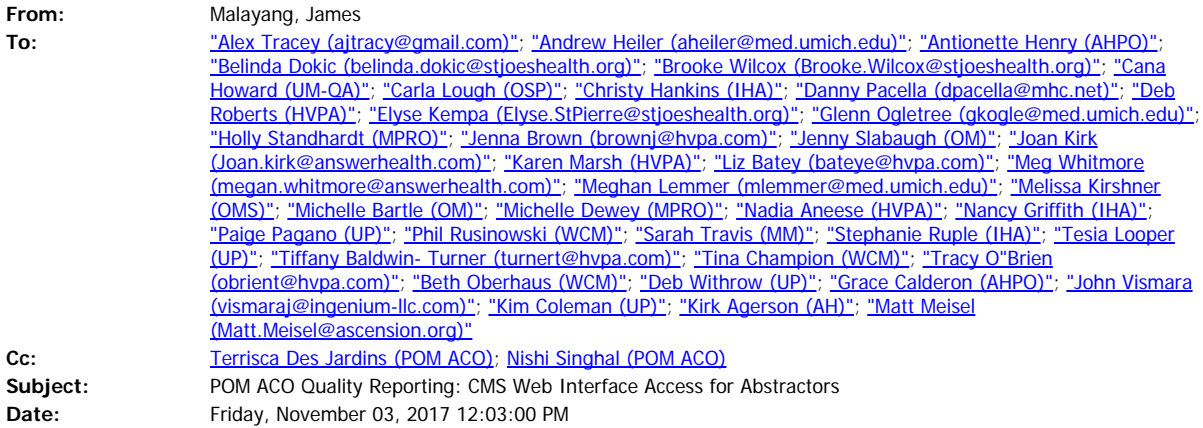

#### Greetings POM ACO Abstractors,

In order to submit data into the CMS Web Interface you must have an EIDM account with a Group Representative role and set up Multi-Factor Access (MFA). Instructions are below. However, which steps you follow depends on whether or not you have EIDM access and a POM ACO web submitter role.

## **Documentation for Setting up Abstractor Access to CMS WI, [click here](http://pom-aco.com/node/72).**

- · **Obtaining a New EIDM Account** section. If you do not have an EIDM account follow these steps. You will need to use the items in the "Group Representative Field Information Needed" section.
- **Obtaining Access to the CMS Web Interface for an Existing EIDM User** section. If you have an EIDM account but haven't submitted data for POM ACO follow these steps. You will need to use the items in the "Group Representative Field Information Needed" section.

## **What Happens After You Complete the Access Steps?**

After you follow either of the steps above, the POM ACO Security Officer will approve your request. Please allow two days for the Security Officer to approve your request. When you receive approval, please access the site and confirm your role, then message me so I can keep track.

## **Already Submitted Data for POM ACO?**

If you have submitted data for POM ACO but haven't accessed the CMS portal using your EIDM access for a while, access the system to see if your password is still valid. EIDM passwords expire after 60 days of non-use.

#### **Portal Interface Change for EIDM**

Please note that on Monday, November 20, 2017, CMS will roll out the new EIDM portal. The only changes are how you input your credentials and how you navigate to the different apps. Your EIDM access will not change. I will post the new documentation when they are available.

Please let me know if you have any questions.

Thanks.

# **James Malayang**

Senior Project Manager POM ACO 2600 Green Road Suite 150-C Ann Arbor, MI 48105 734-232-1478 [malayang@umich.edu](mailto:malayang@umich.edu)